電子証明書方式をご利用のお客様へ

## パソコン買替え時の操作等について

インターネットバンキングを利用されているパソコンを入れ替えた場合、 「電子証明書方式」でご利用のお客様につきましては、新しいパソコンに「電 子証明書」を設定いただくことで引き続き利用が可能になります。

Windows7のサポート終了に伴い、電子証明書の再取得に関するお問い合わ せが多数よせられているため、以下のとおり取りまとめましたので、ご参考に していただき、電子証明書の設定手続きをお願いします。

## <管理者でご利用のパソコン入れ替えに伴う再取得の場合>

管理者の電子証明書の再発行は、所定の申込書のご提出が必要です。

2ページの「1.管理者の電子証明書の再発行」を参照いただき、手続きを お願いします。

## <利用者でご利用のパソコン入れ替えに伴う再取得の場合>

管理者から利用者に対して再発行処理を行います。 操作方法につきましては、4ページの「3.利用者の電子証明書の再発行を 行う」を参照いただき、手続きをお願いします。

パソコン操作に関するお問合せ先

IBヘルプデスク

0120-985-361(通話料無料) 受付時間 平日 9時~22時 (12月31日~1月3日は除く)

## 1. 管理者の電子証明書の再発行

管理者の電子証明書再発行と再発行後の操作についての手順です。

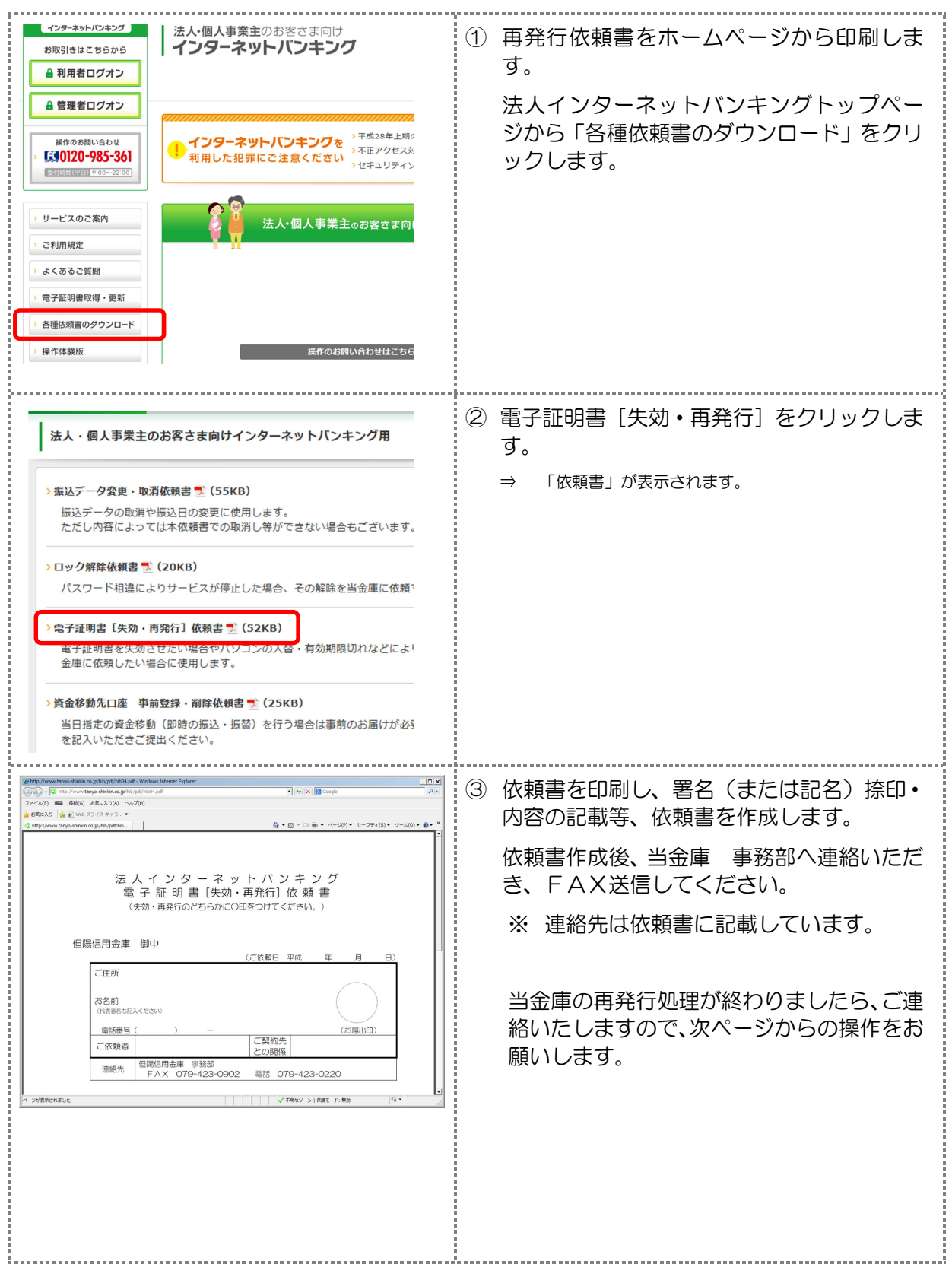

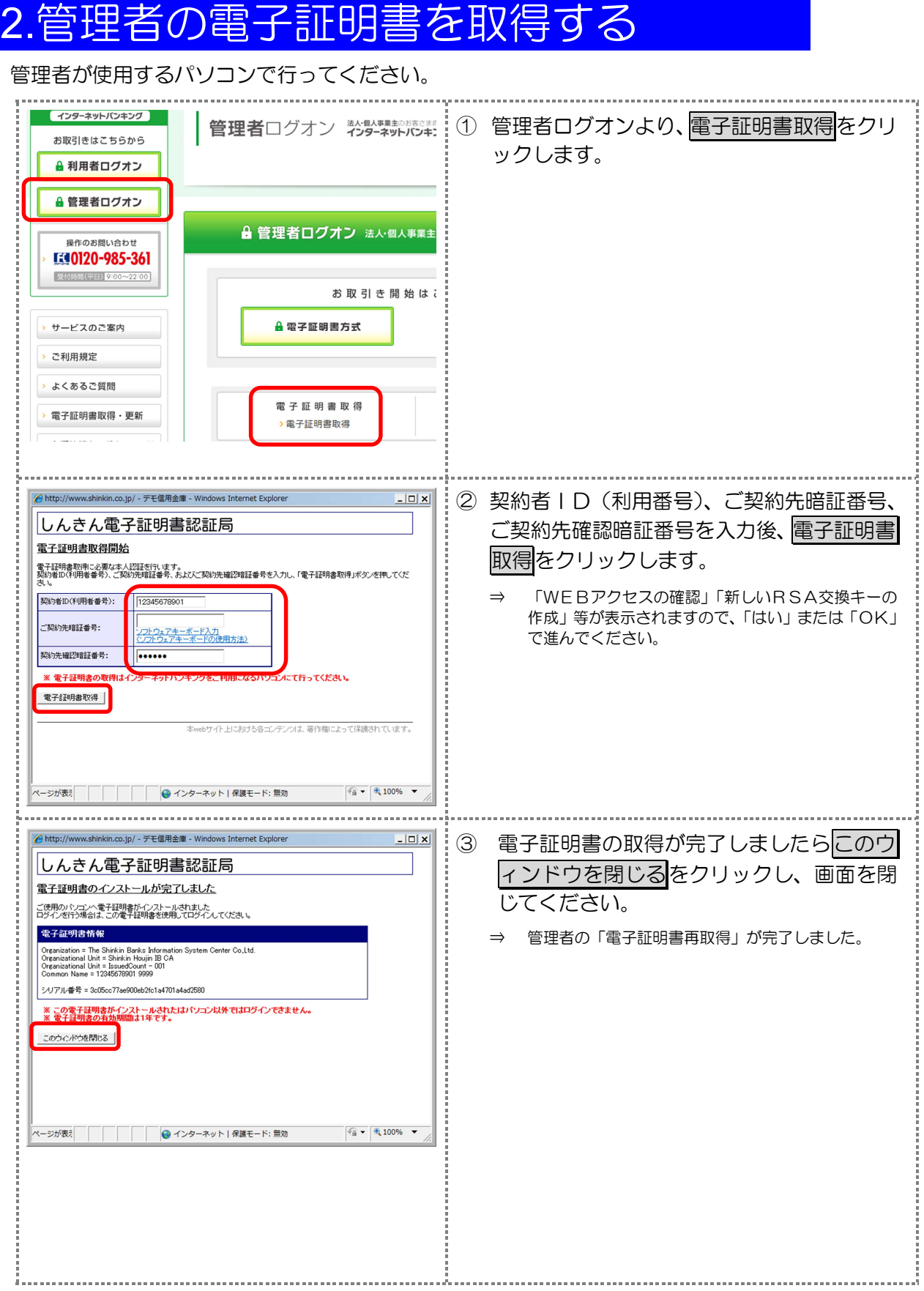

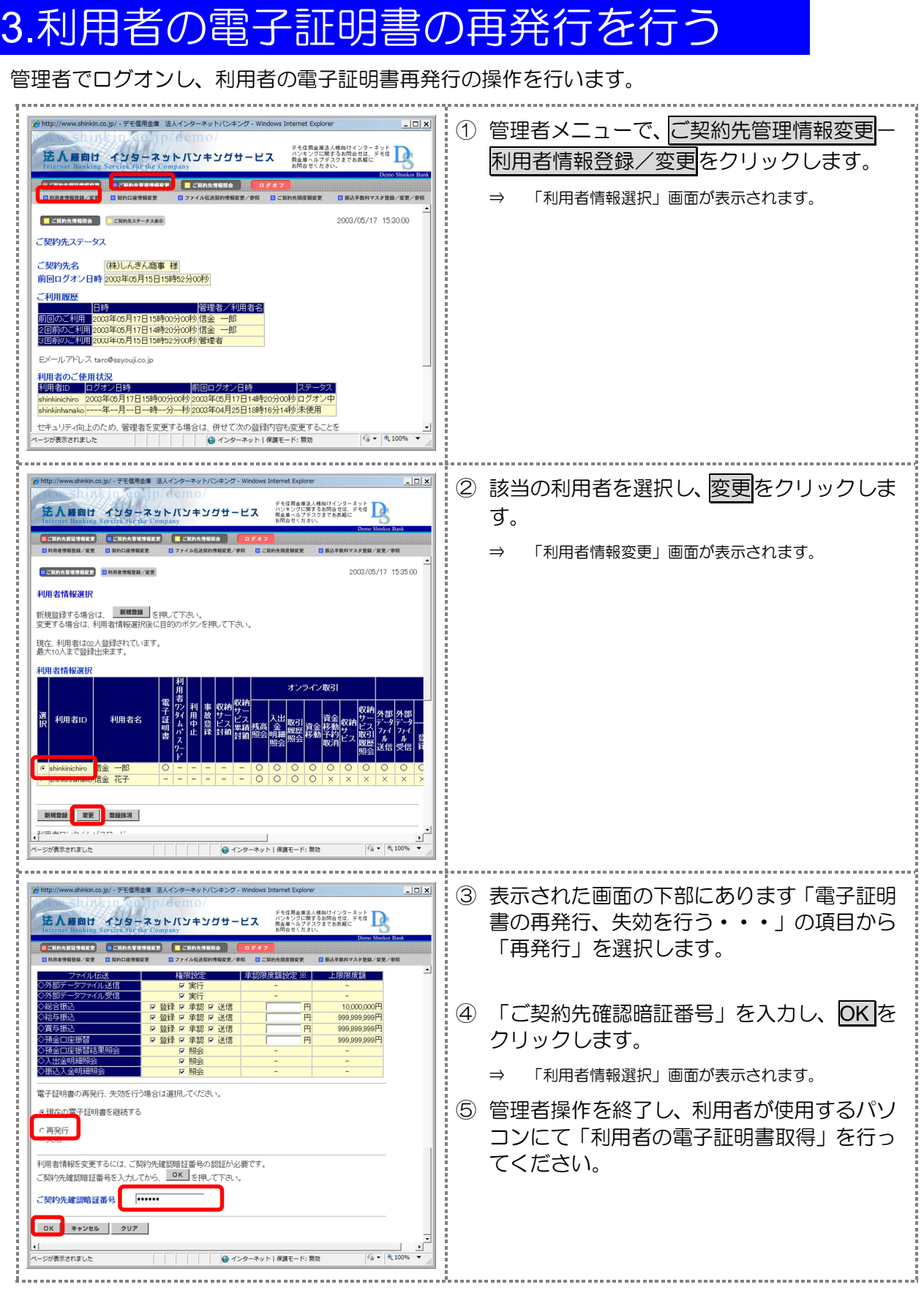

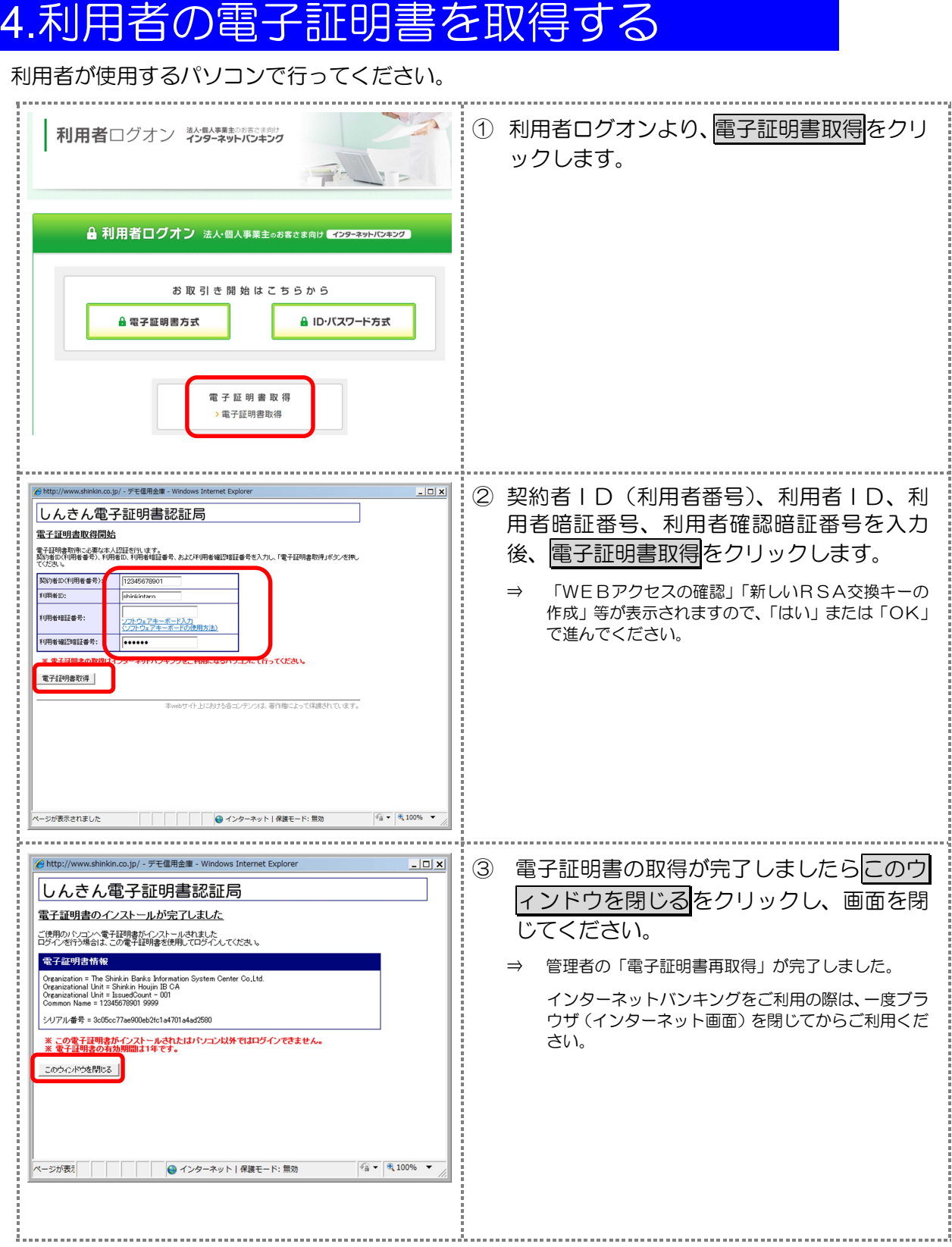

新しいパソコンに取得した「電子証明書」でログオンできることをお試しください。